### Arduino Microcontrollers

Greg McIntire, AA5C

[AA5C](mailto:AA5C@arrl.net)[@arrl.net](mailto:AA5C@arrl.net)

April 4, 2020

*WWW.NTMS.ORG 1*

## Microcontrollers At<sub>reas</sub>

- Microprocessors first appeared in the late 1970s
	- Integrated an entire central processing unit (CPU) onto one chip
	- I used an Intel 8051 as a RTTY code/speed converter in the early 1980s (see QST 1982)
- Microcontrollers evolved from microprocessors when memory and other peripheral functions were integrated onto the chip
	- RAM, ROM, EEPROM
	- ADC/DACs
	- $\bullet$  ....
- You will find a microcontroller in most modern appliances
- Modern phase locked loop (PLL) ICs require a microcontroller for control

• Some PLL boards include a embedded, pre-programmed microcontroller

- e.g., ZL boards, DigiLO, Orion (Orion based on 8051!)
- Others PLL boards require an external microcontroller
	- e.g., Chinese ADF4351 development boards

North Texas

**Microwave** Society

# Why "User" Programmable Microcontrollers?

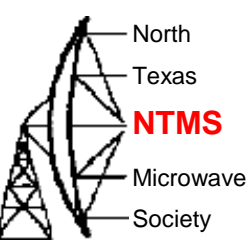

- That is; Arduinos, Raspberry Pi, WeMos, etc.
- Highly flexible and can be programmed for a wide variety of functions
	- Bus control
		- Serial Peripheral Interface (SPI), I2C bus, discrete lines
	- Morse code generator/beacon
	- Relay control
	- Position indication.....
- Inexpensive

- Wide range of supporting hardware extensions available
	- Displays
	- Switches
	- Relays……
- Very large user base with an abundance of open source software

Example Microcontrollers AC NTMS

CO (MEGA

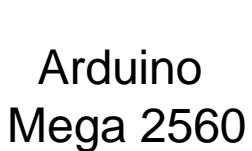

Arduino Due

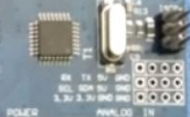

**UNO** 

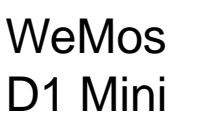

Arduino

Uno R3

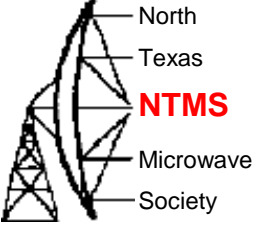

## Specifications AC **NTMS**

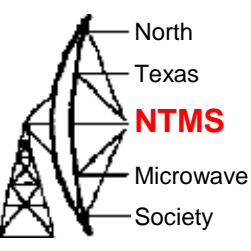

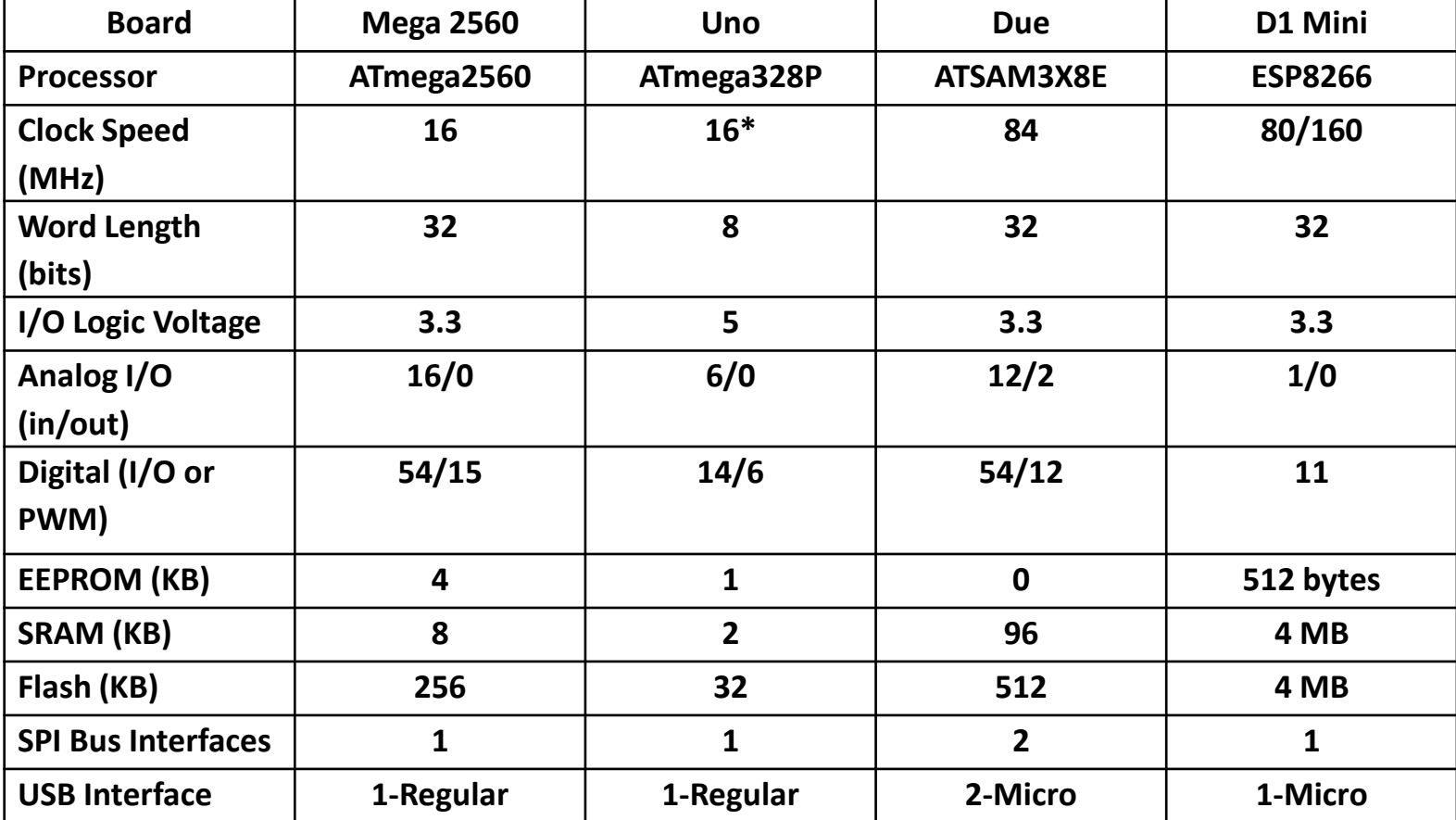

#### Shield Examples Atternal

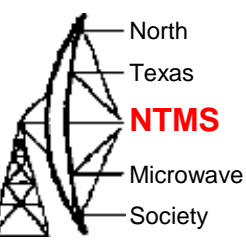

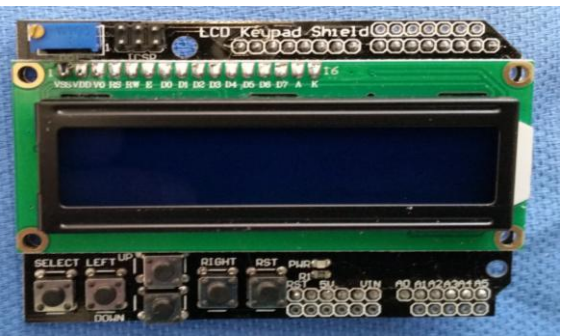

LCD Display With Switches and I/O Breakouts

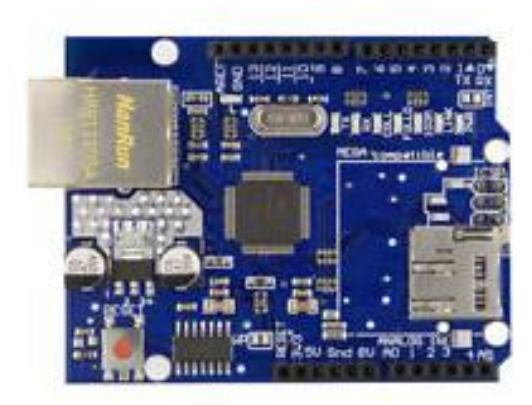

Ethernet with SD Card Reader Prototyping Boards

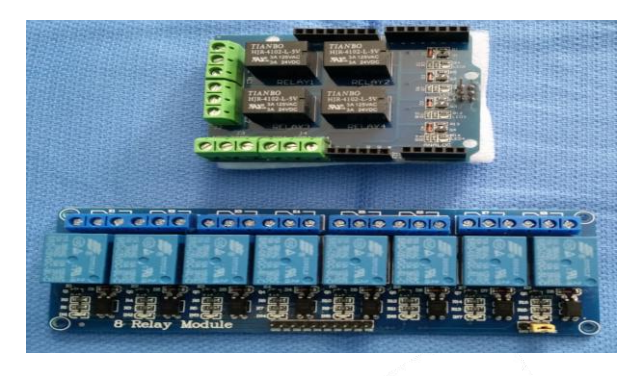

Four and Eight Relay **Boards** 

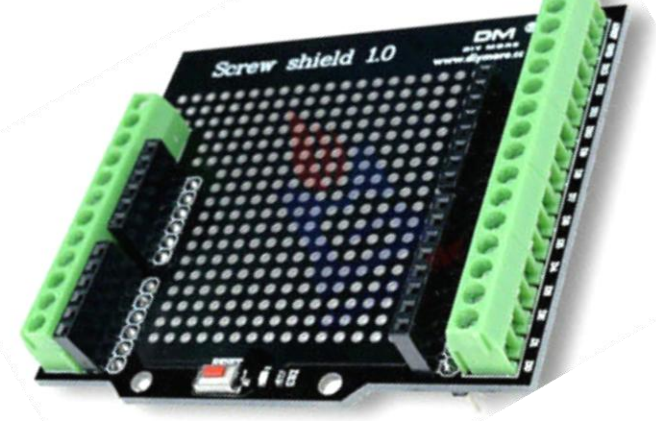

*WWW.NTMS.ORG 6*

## **Programming**

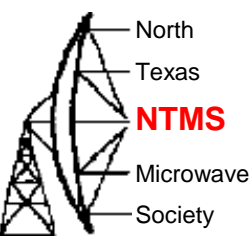

- You don't need to be a software engineer to write code for popular microcontrollers
- A lot of already programmed library functions available, for example
	- SPI bus
	- EEPROM
	- Ethernet
	- LCD display
	- Servo
	- WiFi
	- $\cdot$  I2C.
- Lots of open source software available
	- Often you can start with existing code and modify for your application
- The software task can be mostly one of integration
- On the other hand, the Arduino instruction set is very powerful and you can design very sophisticated programs.

#### **Firmware**

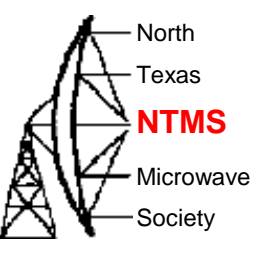

- Firmware for Arduino microcontrollers is developed using the Arduino Integrated Development Environment (IDE)
- The Arduino IDE is freeware located at: <https://www.arduino.cc/en/main/software>
- Current version is 1.8.12
- The coding language is very much like C++
- Programs are called sketches
- The IDE facilitates:
	- Writing the sketch
	- Compiling the sketch
	- Uploading the firmware (compiled sketch) to the target Arduino Board
- A USB-A to USB-B (or micro-USB) cable from your computer to the microcontoller is used to upload the firmware

# Framework for an Arduino **Sketch**

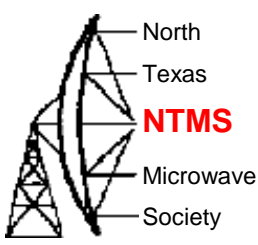

- 1. Comments
	- Anything between /\* and \*/
	- After // for a single line comment
	- Use to document details on how to use the sketch
- 2. Variables
	- A place for storing a piece of data
- 3. Functions

• A procedure or subroutine that can be called from elsewhere in the sketch

- 4. Setup
	- Called once when the sketch starts
- 5. Loop
	- Repeatedly executed

### Comments & Variable Altress

```
Society
                                 ************* HARDWARF IMPORTANT
// With an Arduino UN0 : use a resistive divider to reduce the voltage, MOSI (pin 11) to
// ADF DATA, SCK (pin13) to ADF CLK, Select (PIN 3) to ADF LE
// Resistive divider 560 Ohm with 1000 Ohm to ground on Arduino pins 11, 13 et 3 to adapt from 5V
// to 3.3V the digital signals DATA, CLK and LE send by the Arduino.
// Arduino pin 2 (for lock detection) directly connected to ADF5355 card MUXOUT.
#include <LiquidCrystal.h>
#include <SPI.h>
#define ADF4351 LE 3
LiquidCrystal lcd(8, 9, 4, 5, 6, 7);
byte poscursor = 0; //position cursor common 0 to 15
byte line = 0; // display line in progress on LCD in cours 0 to 1
byte memoire,RWtemp; // number the EEPROM memory
uint32_t registers[6] = {0x00AA0020, 0x08008029, 0x00004E42, 0x000004B3, 0x0085003C, 0x00580005}; //3408 MHz with 10 MHz 
reference
int lcd key = 0;
int adc_key_in = 0;
int timer = 0, timer 2=0; // use to measure the time a key is pressed
unsigned int i = 0;
double RFout, REFin, INT, PFDRFout, OutputChannelSpacing, FRACF;
double RFoutMin = 35, RFoutMax = 4400, REFinMax = 250, PDFMax = 32;
unsigned int long RFint,RFintold,INTA,RFcalc,PDRFout, MOD, FRAC;
byte OutputDivider;byte lock=2;
unsigned int long reg0, reg1;
```
**W5HN**

North Texas

Microwave

#### Functions AH<sup>NN</sup>MS

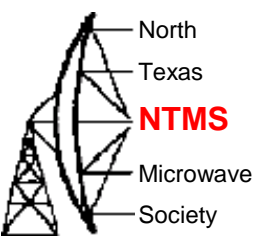

```
void WriteRegister32(const uint32_t value) //Program register 32bits
{
  digitalWrite(ADF4351_LE, LOW);
 for (int i = 3; i >= 0; i-j // loop on 4 x 8bits
  SPI.transfer((value >> 8 * i) & 0xFF); // Offset, hiding the byte and sending via SPI
  digitalWrite(ADF4351_LE, HIGH);
  digitalWrite(ADF4351_LE, LOW);
}
```

```
void SetADF4351() // Program all the registers of the ADF4351
{ for (int i = 5; i > = 0; i--) // program ADF4351 starting with R5
   WriteRegister32(registers[i]);
}
```
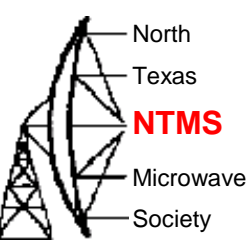

#### Setup & Loop  $\bigotimes$

//\*\*\*\*\*\*\*\*\*\*\*\*\*\*\*\*\*\*\*\*\*\*\*\*\*\*\*\*\*\*\*\*\*\*\*\* Setup \*\*\*\*\*\*\*\*\*\*\*\*\*\*\*\*\*\*\*\*\*\*\*\*\*\*\*\*\*\*\*\*\*\*\*\*\*\*\*\* void setup() { lcd.begin(16, 2); // two 16 characters lines lcd.display(); analogWrite(10,255); //LCD brightness Serial.begin (19200); // Serial to the PC via Arduino "Serial Monitor" at 9600 delay(1000); pinMode(2, INPUT); // PIN 2 in enter to lock pinMode(ADF4351\_LE, OUTPUT); // Setup pins digitalWrite(ADF4351\_LE, HIGH); SPI.begin(); // Init SPI bus SPI.setDataMode(SPI\_MODE0); // CPHA = 0 et Clock positive SPI.setBitOrder(MSBFIRST); // poids forts in head SetADF4351(); // Program all the registers of the ADF4351 // End setup for ADF4351 code lcd.begin(16, 2); lcd.setCursor(0,0); lcd.write("AA5C RF=2556 MHz"); lcd.setCursor(0,1); lcd.write(" Ref=25 MHz "); } // End setup //\*\*\*\*\*\*\*\*\*\*\*\*\*\*\*\*\*\*\*\*\*\*\*\*\*\*\*\*\*\*\*\*\*\*\*\*\*Loop\*\*\*\*\*\*\*\*\*\*\*\*\*\*\*\*\*\*\*\*\*\*\*\*\*\*\*\*\*\*\*\*\*\*\* void loop() {  $\frac{1}{2}$  end loop

# ADF4351 Controller Alternal

- Analog Devices ADF4351
	- 35 MHz to 4.4 GHz **Synthesizer**
	- SPI Bus Controlled
	- Programmable features
- Evaluation Board
	- Mounted part
	- 3.3V Regulator
	- On-board reference oscillator
- Interface Board
	- 5V to 3.3V logic conversion
	- Breadboard space
- Arduino Uno R3 Controller
	- SPI bus control
	- Frequency selection
	- Reference selection
	- Display

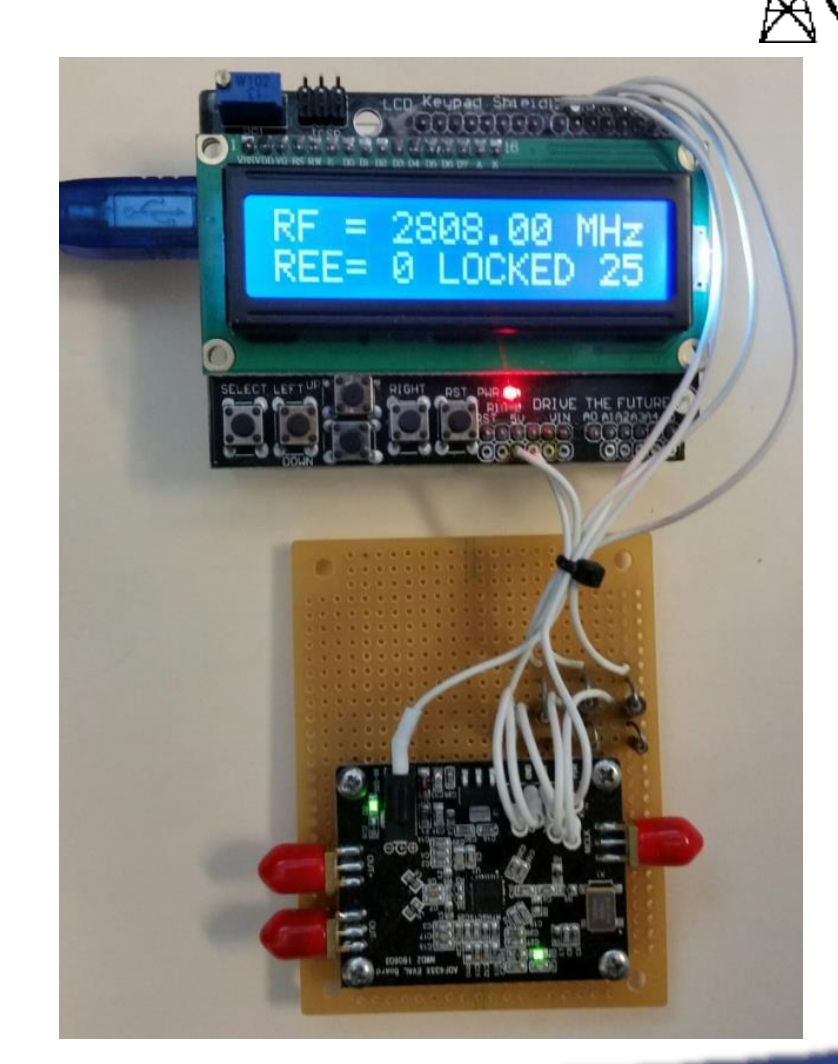

**W5HN**

North Texas

Microwave Society

## ADF5355 Controller Alternal

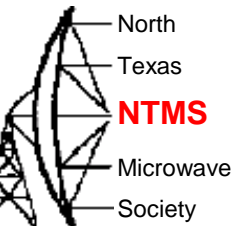

- Analog Devices ADF5355
	- 54 MHz to 13.4 GHz **Synthesizer**
	- SPI Bus Controlled
	- Programmable features
- Evaluation Board
	- Mounted part
	- 3.3V and 5V Regulators
	- On-board reference oscillator
- Interface Board
	- Regulator
	- Breadboard space
- Arduino Due Controller
	- SPI bus control
	- Frequency selection
	- Reference selection
	- Display

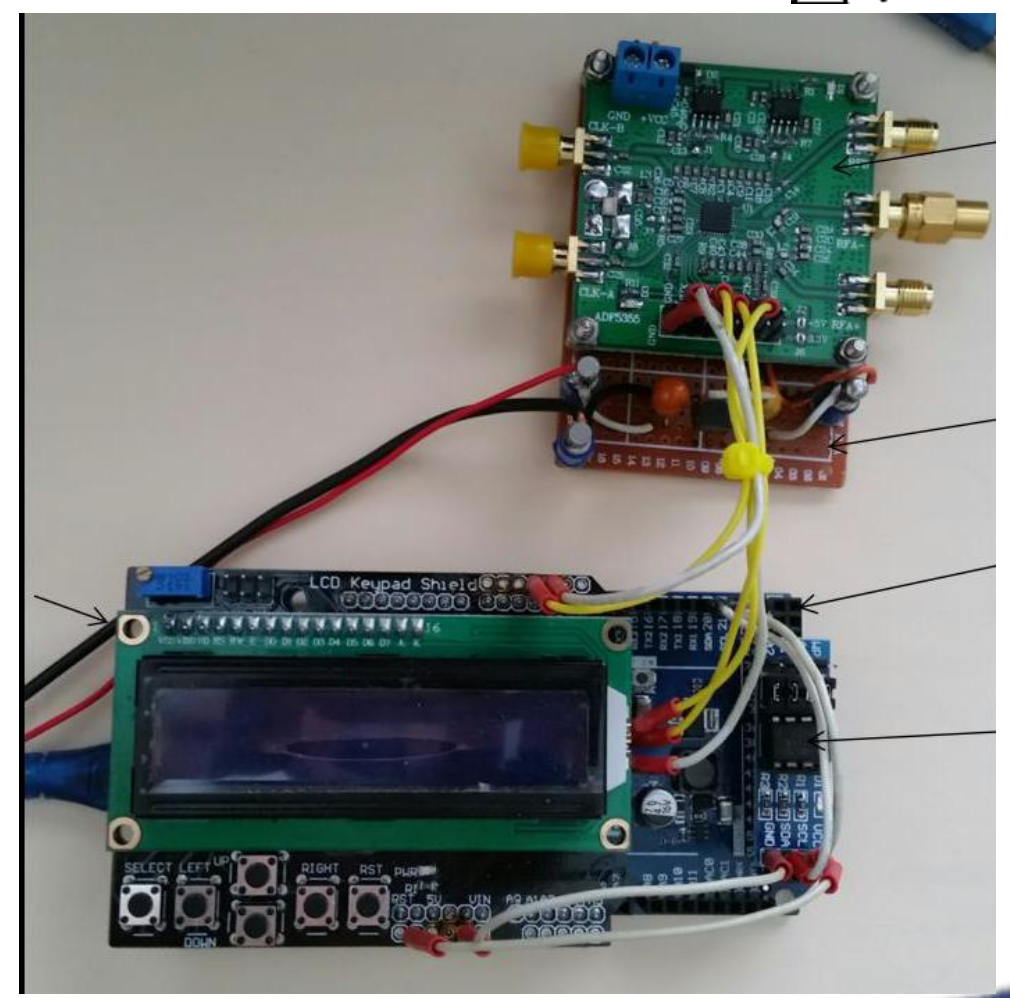

## **Position Indication** AH<sup>ANTMS</sup>

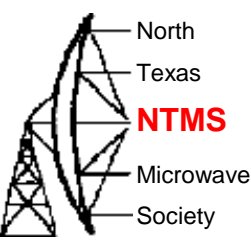

- HMC5388L 3 Axis Magnetic **Compass** 
	- GY-271 module
- UNIK MPU-9250 9DOF

Module

- Nine-axis Attitude Gyro
- Compass Acceleration
- Magnetic Field Sensor

• Both Modules Controlled via an I2C Interface

Calibration in the Target Application Required

• Sensitive to Ferrous Materials

## **Summary**

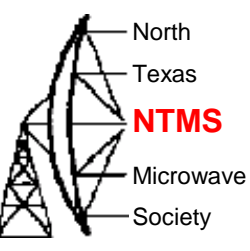

- Low Cost Microcontrollers Can Be Used for a Wide Range of Functions
	- Controllers
	- Indicators
	- Sensors
- Many Different Supporting Hardware Devices/Shields Available
- Large base of Open Source Software Available
	- Minimizes the Amount of Unique Programming Required
	- Generic Functions, e.g.,
		- SPI bus control, I2C bus control
		- External EEPROM
	- Application Specific Functions, e.g.,
		- Synthesizer Control
		- Rotor Control
		- Az/El Indicators

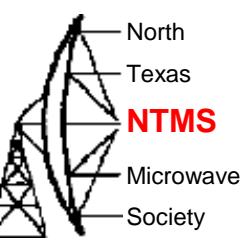

# **Next Meeting – NanoVNA V2**

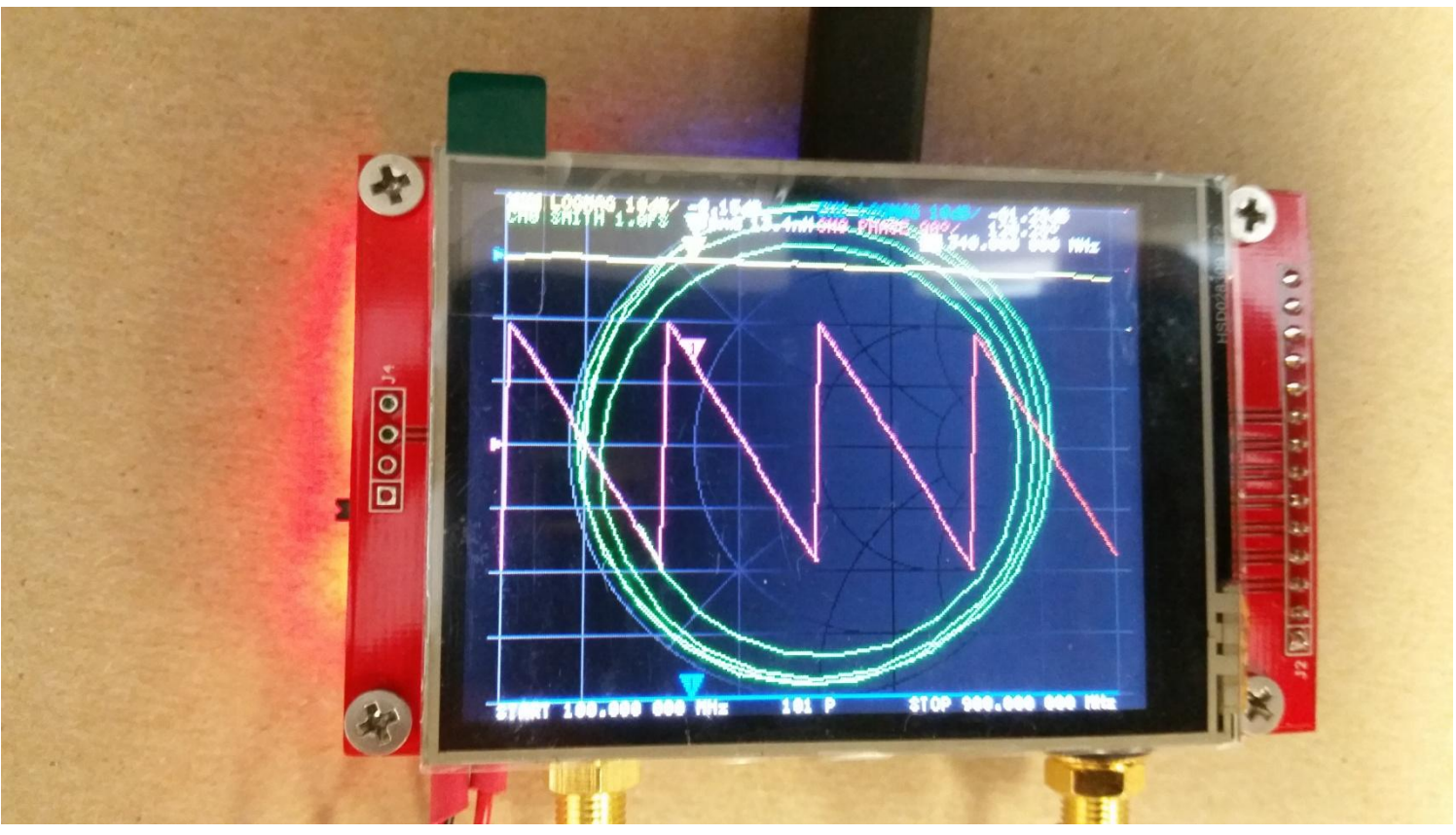